# SIGNETICS<br>PIPBUG m20

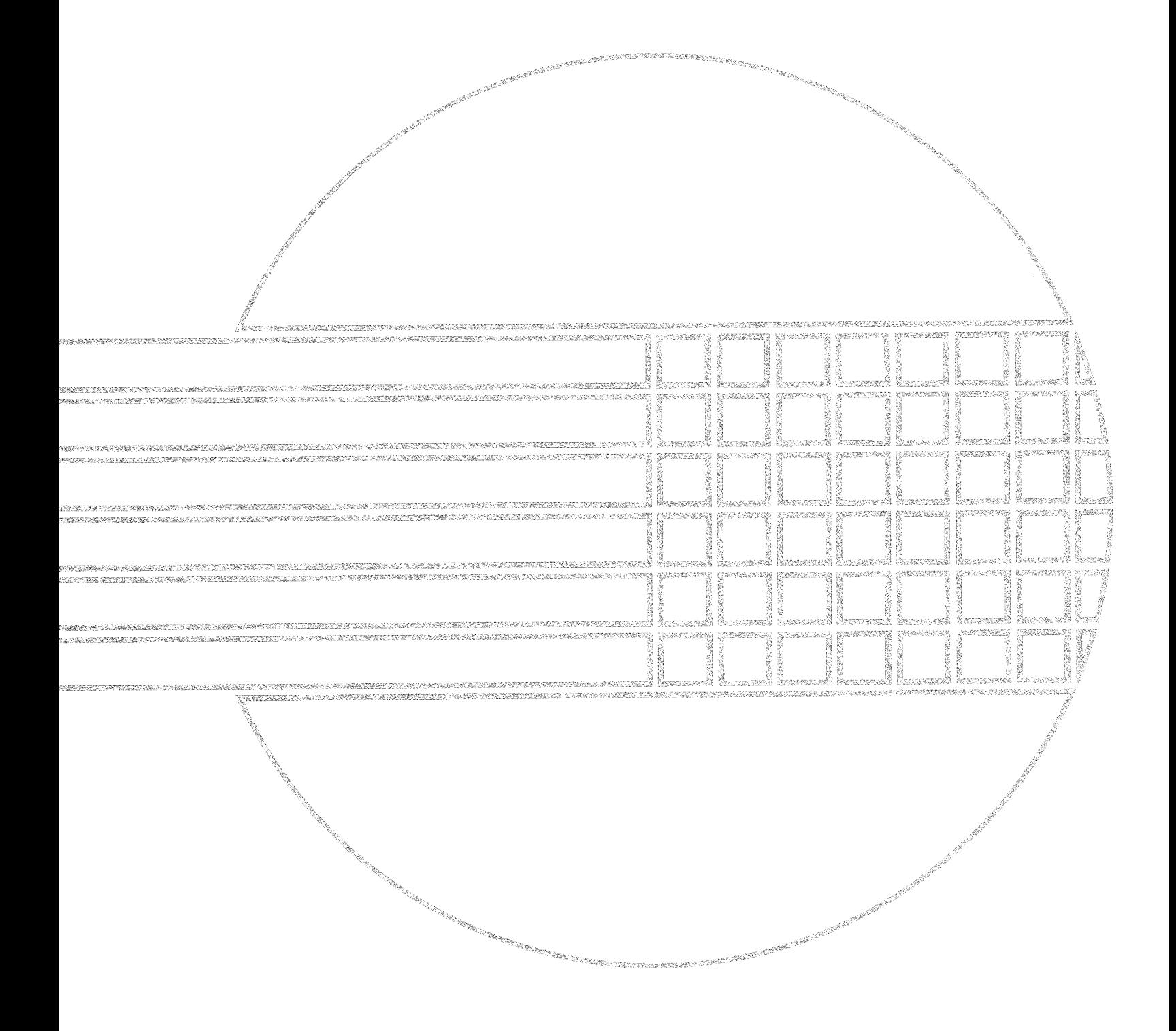

## **PIPBUG** M20

#### INTRODUCTION

The PIPBUG program is provided as part of the 2650 PC1001 and ABC1500 microcomputer boards, so that the user has immediately available to him the tools necessary to run programs on the 2650 microprocessor. Features include support of a user terminal, papertape load and dump, memory examine and alter, and breakpoints. The 2650 PC1001 card itself is described in detail in applications memo M14, while the ABC1500 is described in applications memo M19.

#### **DESCRIPTION**

The PIPBUG program is started by pressing the reset button on the card. It outputs the user prompt character of "". A command is then entered, starting with an alpha character indicating the operation wanted, followed by any required parameters separated by spaces. A carriage return terminates the command input. The parameters must be given as hexadecimal numbers. Leading zeros are unnecessary. For example, '008F' and '8F' are the same address. The error message for an illegal command or parameter is '?', after which the user can enter a new command line. The delete key can be used to delete the previous character.

The program fits in the first 1K bytes of memory. Also, the 63 bytes of RAM from location 1024<sub>10</sub> to 1087<sub>10</sub> are required for buffers and temporary storage. The program uses subroutines with a maximum nested depth of three.

In the explanations of the commands CR means the carriage return key and LF means the line feed key. The symbol b means there must be at least one space.

#### COMMANDS Command Summary

- A Alter memory B Set Breakpoint
- C Clear Breakpoint
- D Dump memory to papertape
- G Goto address
- L Load memory from papertape
- S See and alter registers
- 1. Alter Memory Aaaaa CR Action: Outputs aaaabcc where 'aaaa' is a memory location and 'cc' is its content. User can respond with:
	- 1) CR which ends the command 2) LF which will display the
	- next memory location 3) nn CR which will replace
	- `cc' by 'nn' at location 'aaaa' and end the command
	- 4) nn LF which will replace 'cc' by 'nn' and then display the next location.
- 2. Load from Papertape L CR
	- Action: Will start reading papertape expecting blocks of data in the hex object format (see applications memo M21). In case of illegal characters, a BCC error, or a length error, the papertape will be stopped and the command ended with the standard error message.

At the end of a successful load, control is passed to the address in the EOF block. This would usually be back to the PIPBUG program.

- 3. Dump to Papertape Dssssbeeee CR Action: Will punch a leader of 50 blanks and then output the contents of locations 'ssss' to 'eeee', inclusive, in hex object format. When done, the EOF block and a trailer of 50 blanks are punched.
- 4. See and Set Microprocessor Registers Sn CR
	- Action: The parameter 'n' is in the range 0 to 8 and selects a particular register;
		- $0 =$  register 0
		- $1 =$  register 1 bank #0
		- $2$  = register 2 bank #0
		- $3$  = register 3 bank #0
		- $4$  = register 1 bank #1
		- $5$  = register 2 bank #1
		- $6$  = register 3 bank #1
		- $7 =$  PSW upper
		- 8 = PSW lower

The contents of the selected register will be displayed. The user

- can respond with: 1) CR which ends the command
- 2) LF which displays the next register's content
- 3) nn CR which resets the register to 'nn' and ends the command
- 4) nn LF which resets the register to 'nn' and displays the next register's content
- 5. Go To Gaaaa CR Action: Control will be transferred to
- location 'aaaa' after restoring the register contents.
- 6. Set Breakpoint Bibaaaa CR Action: Will set the ith breakpoint  $(i = 1$  or 2) at the address 'aaaa.'
- 7. Clear Breakpoint Ci CR Action: Will clear the ith breakpoint. If the ith breakpoint is not set, gives error message.

#### **BREAKPOINTS**

Breakpoints provide a means to get a "snapshot" of the program and microprocessor's status immediately prior to executing the instruction at the breakpoint address. PIPBUG allows two breakpoints to be set.

2650 MICROPROCESSOR APPLICATION MEMO

Setting a breakpoint at location '1053' with the command 'B1 1053' causes the two bytes of program at '1053' and '1054' to be stored in a table in PIPBUG's RAM area. They are replaced by the two byte instruction 'ZBRR "VEC'. At location VEC in the program is the address of the 1st breakpoint handling routine. There is a separate routine for the 2nd breakpoint.

When the user program executes the instruction at location '1053', the ZBRR instruction jumps to the breakpoint routine. This routine first saves the microprocessor registers, then restores the two bytes of user program to locations '1053' and '1054', prints the breakpoint address '1053', and finally jumps to PIPBUG. Now the user can use the See command to examine the microprocessor registers.

Since the breakpoints are software implemented and are cleared when reached, there will not be another breakpoint when the user program is re-executed. It must be explicitly re-set with the Set Breakpoint command. Breakpoints will remain in memory until executed or explicitly cleared with the Clear Breakpoint command.

#### SUGGESTIONS FOR USING PIPBUG

After having written and assembled a program, the user has a papertape containing the object code for the program. The Load command is used to read the code into the RAM of the prototyping card. In the operand field of the END directive of the program, the user should put blanks or a zero, so that after reading the tape PIPBUG restarts itself.

Most commonly the loaded program is still under development. The user wants to run and test only parts of the program. He can use the Goto and Breakpoint commands to isolate the particular code sequence. The two breakpoints can be set at the normal and error exits of the code. Using the Goto command the user then transfers control to the starting address of the code. Remember that the microprocessor's registers can be pre-set using the See command.

If there is a bug, the user can make machine language patches to the program with the Alter command. Great care should be taken when doing this, since assemblers are more methodical than people. The Dump command can be used to save on papertape the program and all patches so that the debugging can be continued at some later time.

PAGE 1

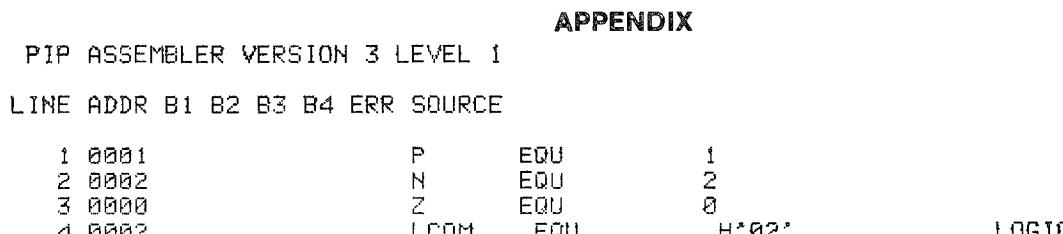

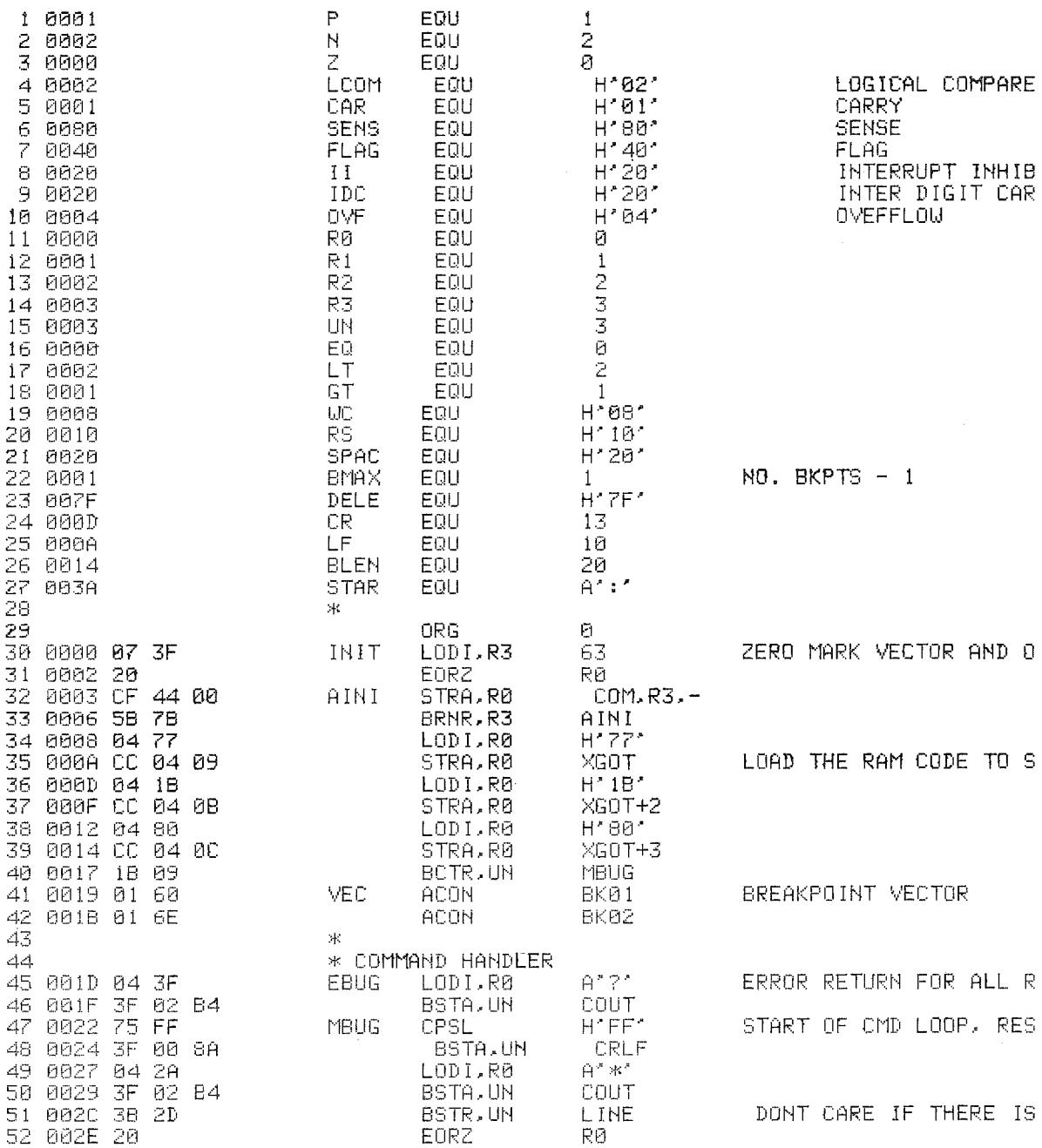

PIP ASSEMBLER VERSION 3 LEVEL 1

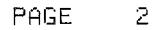

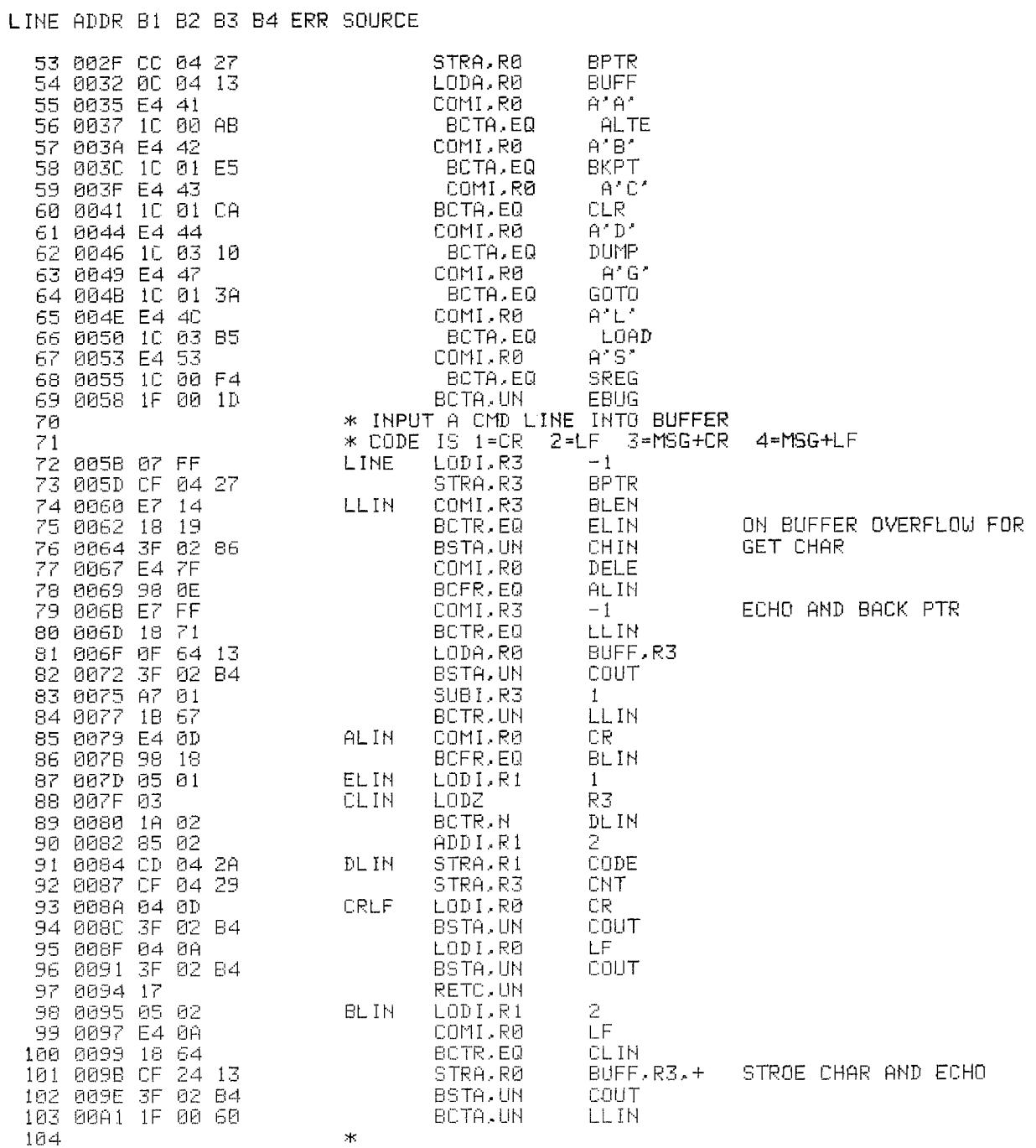

# **M20**

 $\mathfrak{Z}$ 

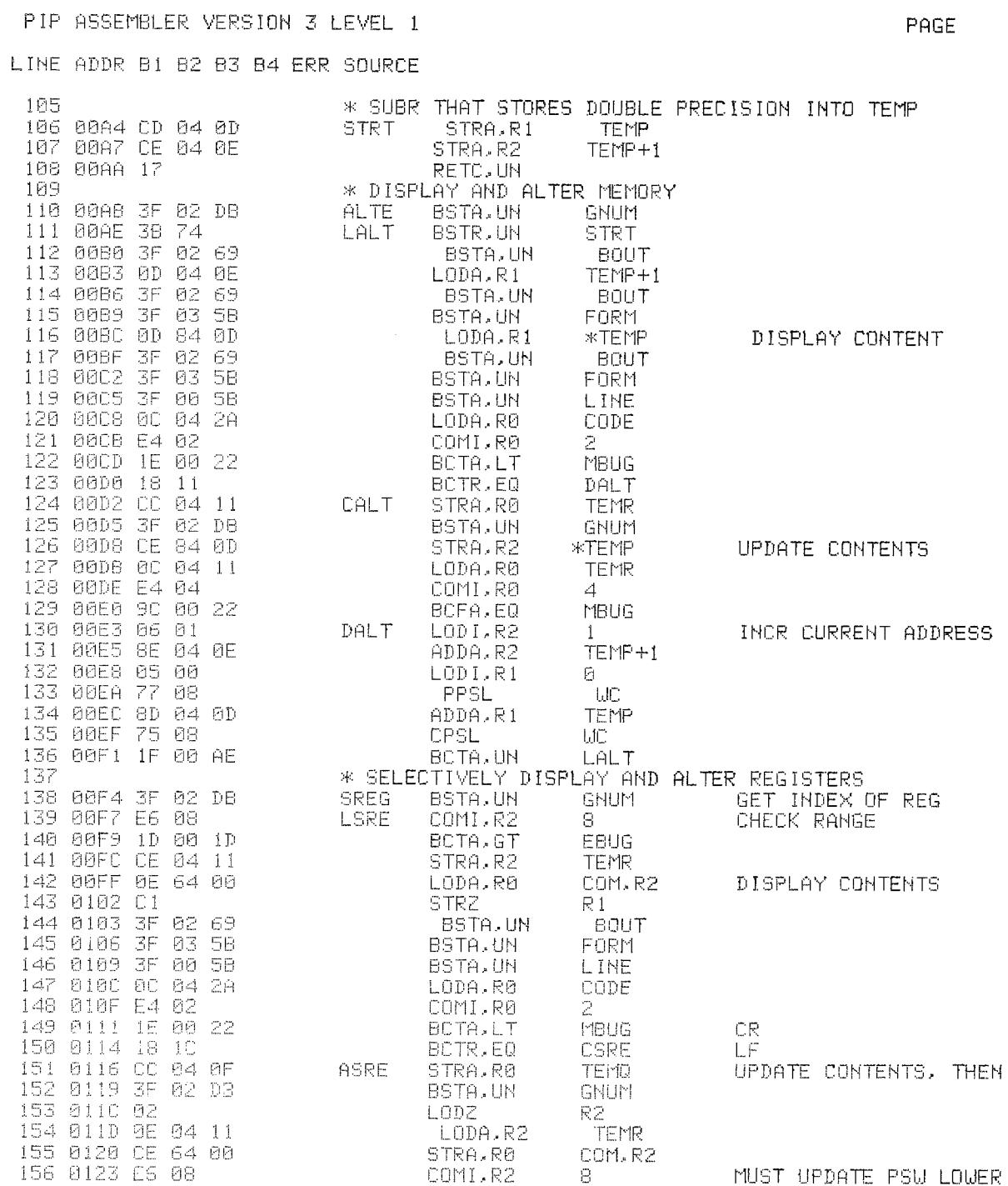

M20

#### 2650 MICROPROCESSOR APPLICATION MEMO

PAGE 4

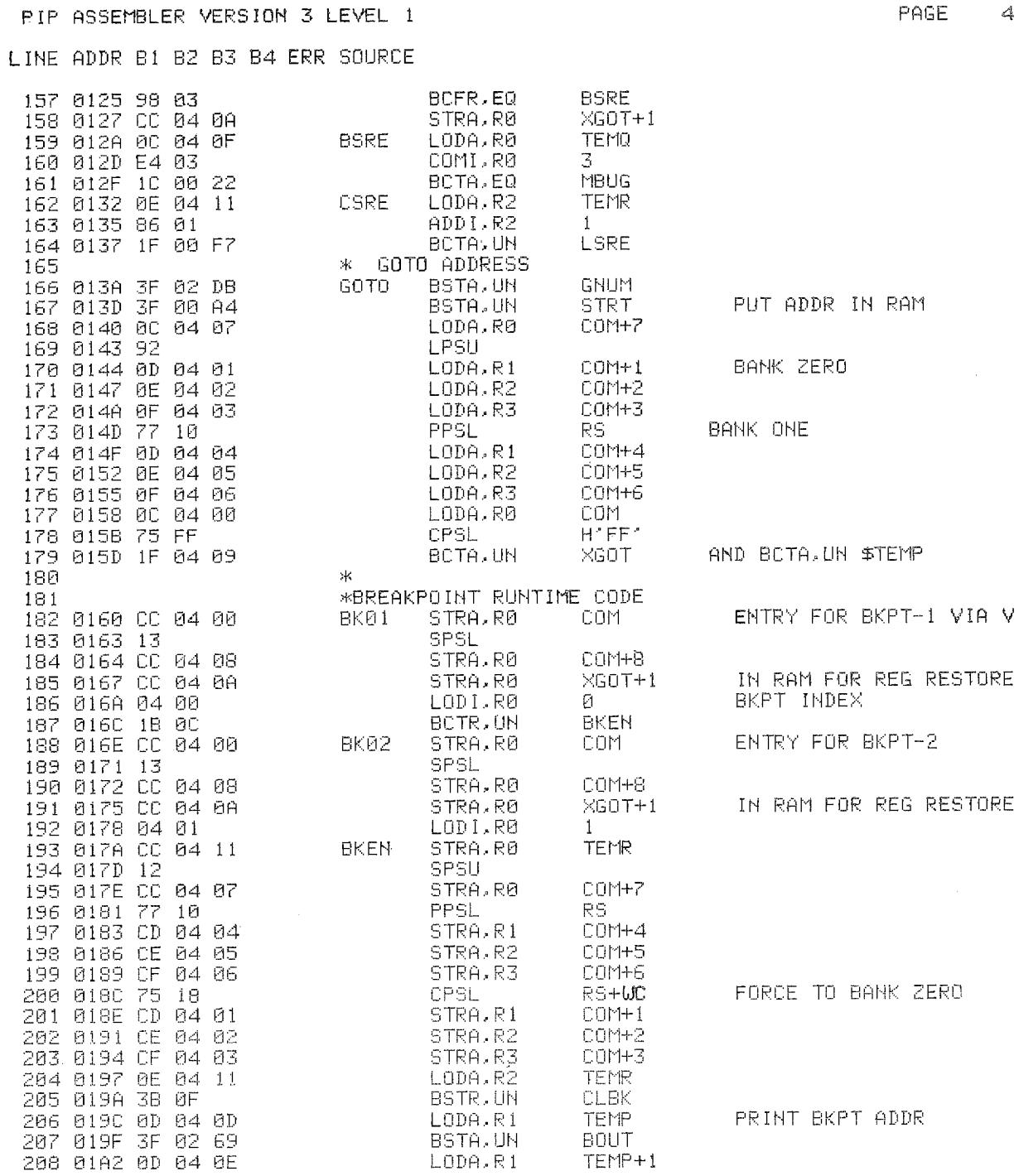

**M20** 

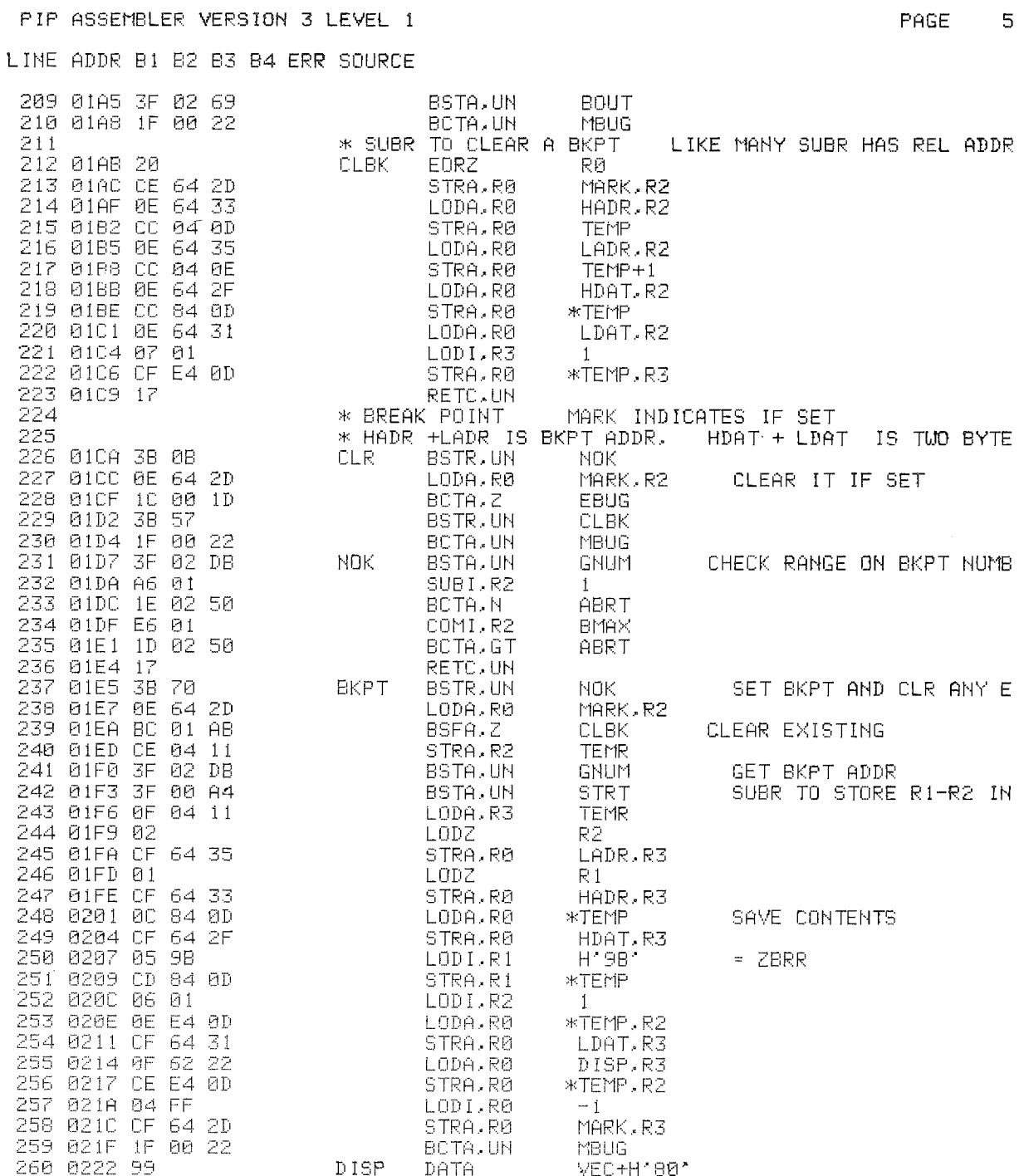

**M20** 

 $\epsilon$ 

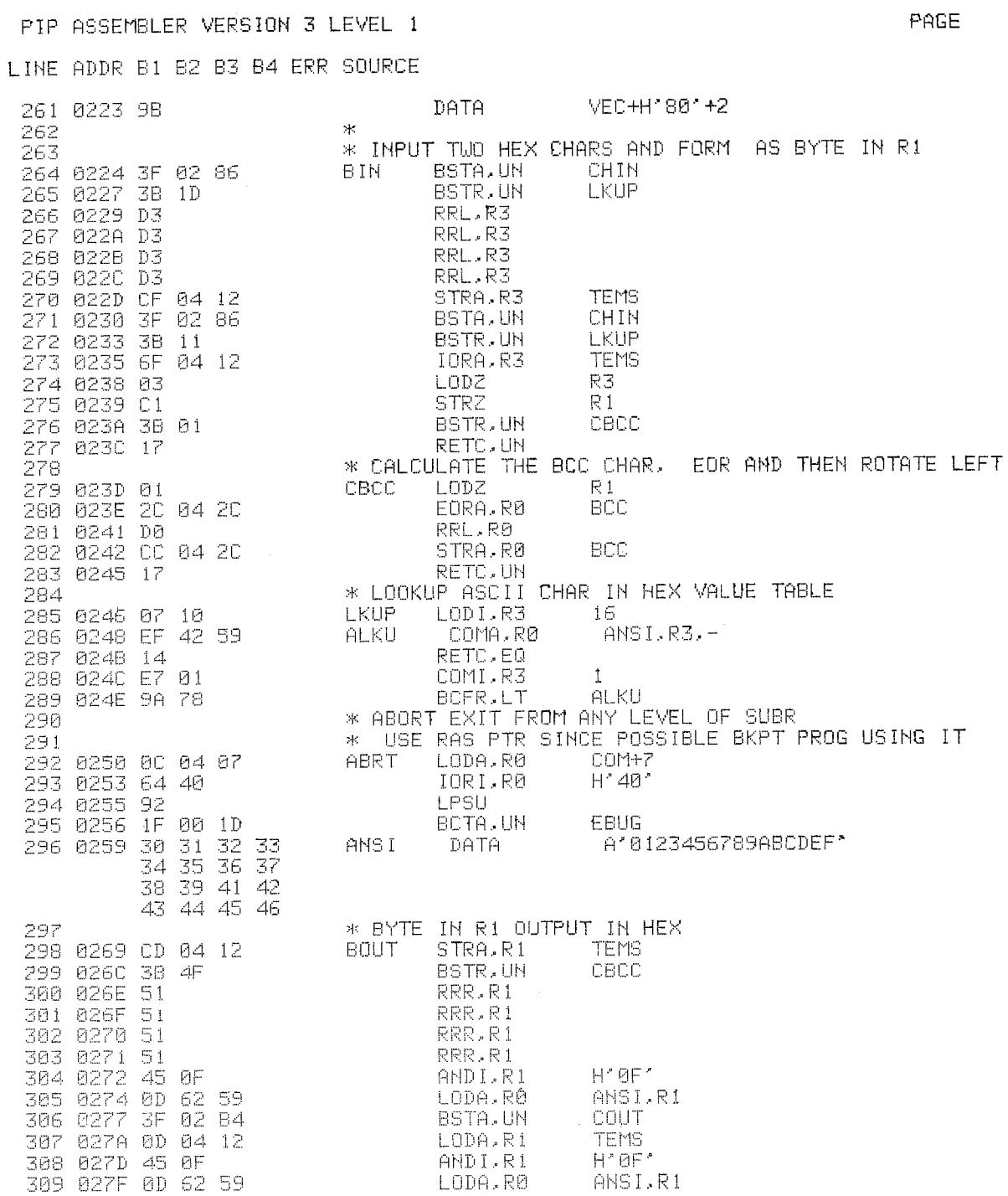

### **PIPBUG M20**

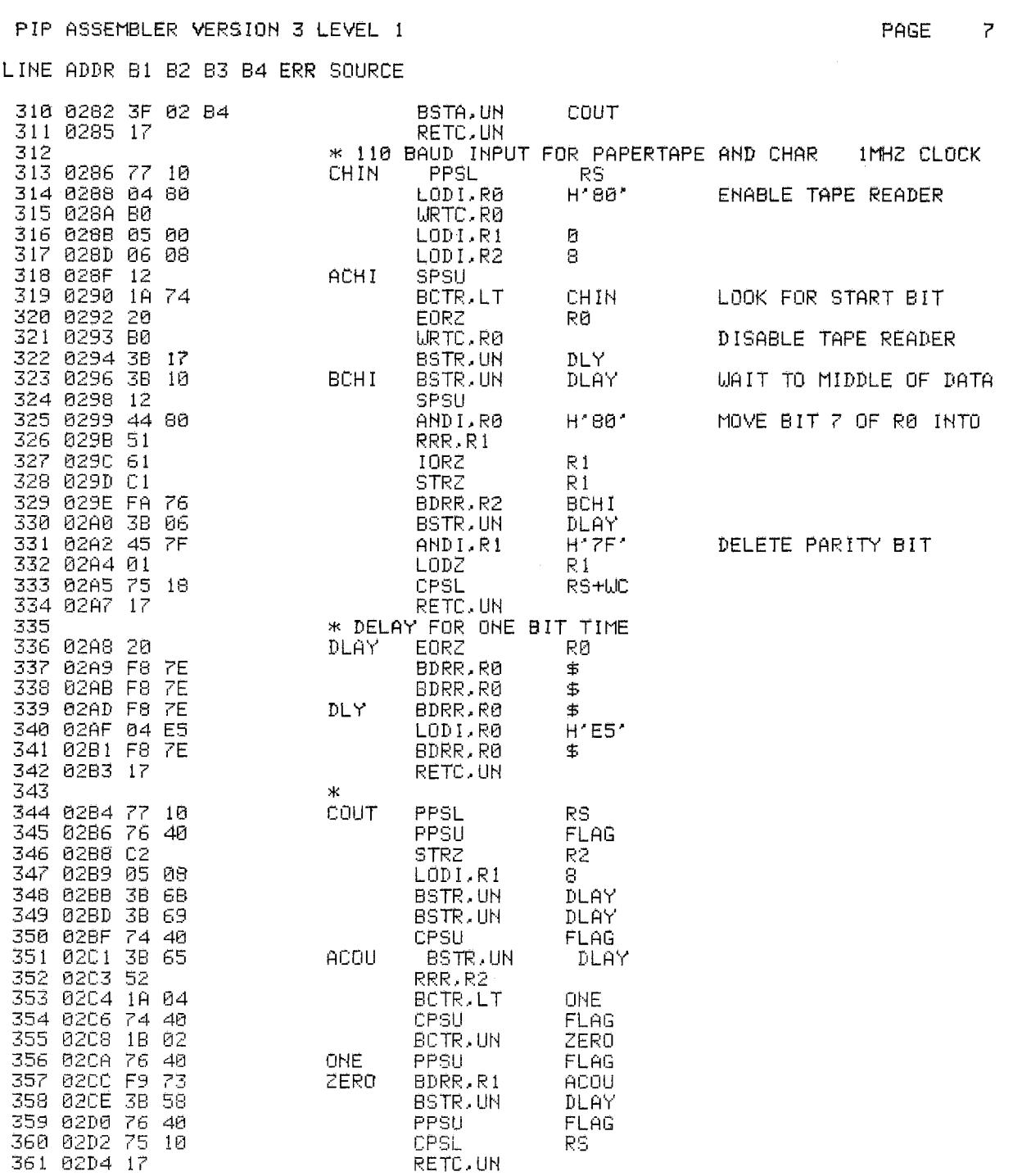

**M20** 

#### **TION MEMO**

 $\mathbf 8$ 

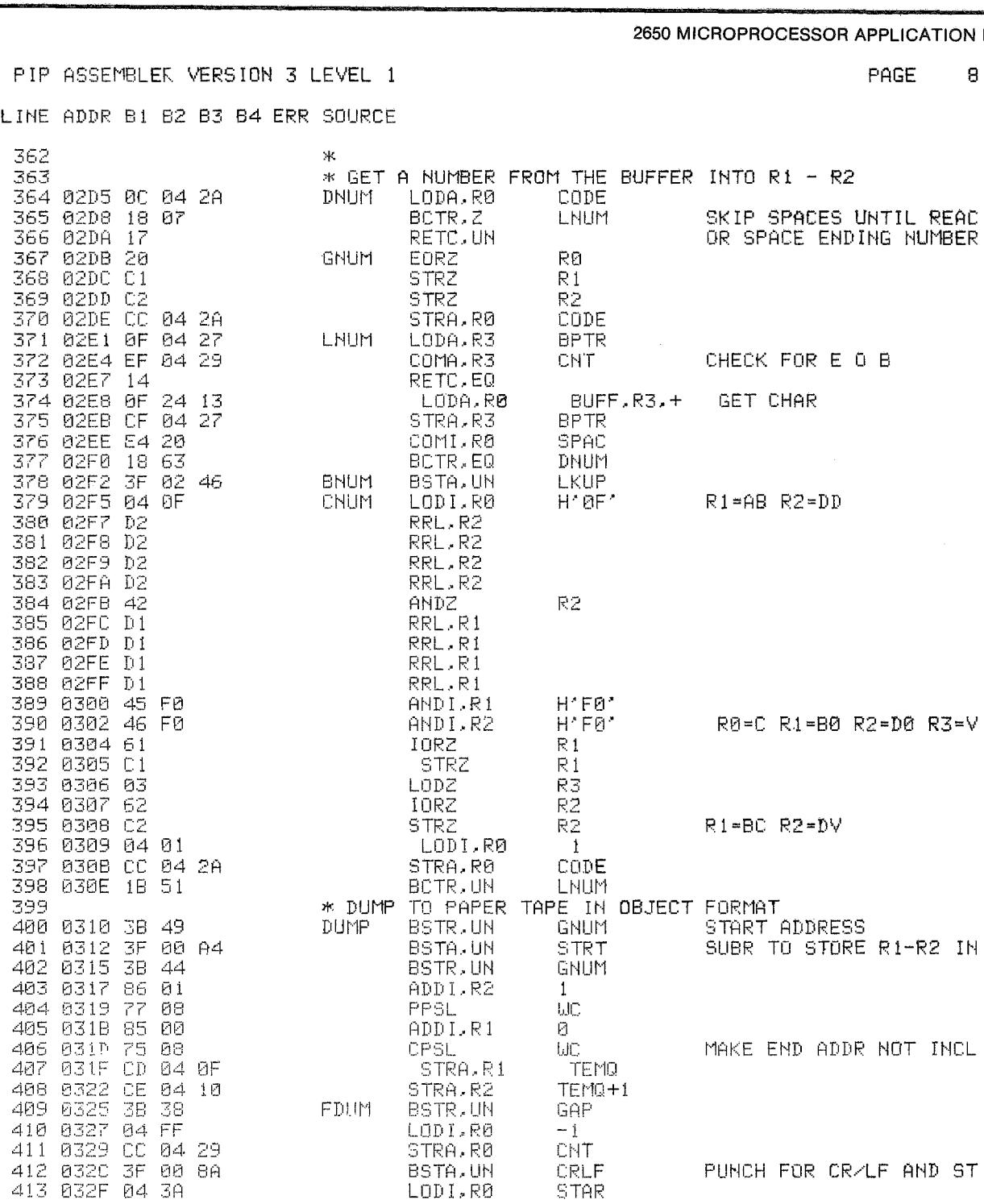

#### PIPBUG M20

2650 MICROPROCESSOR APPLICATION MEMO

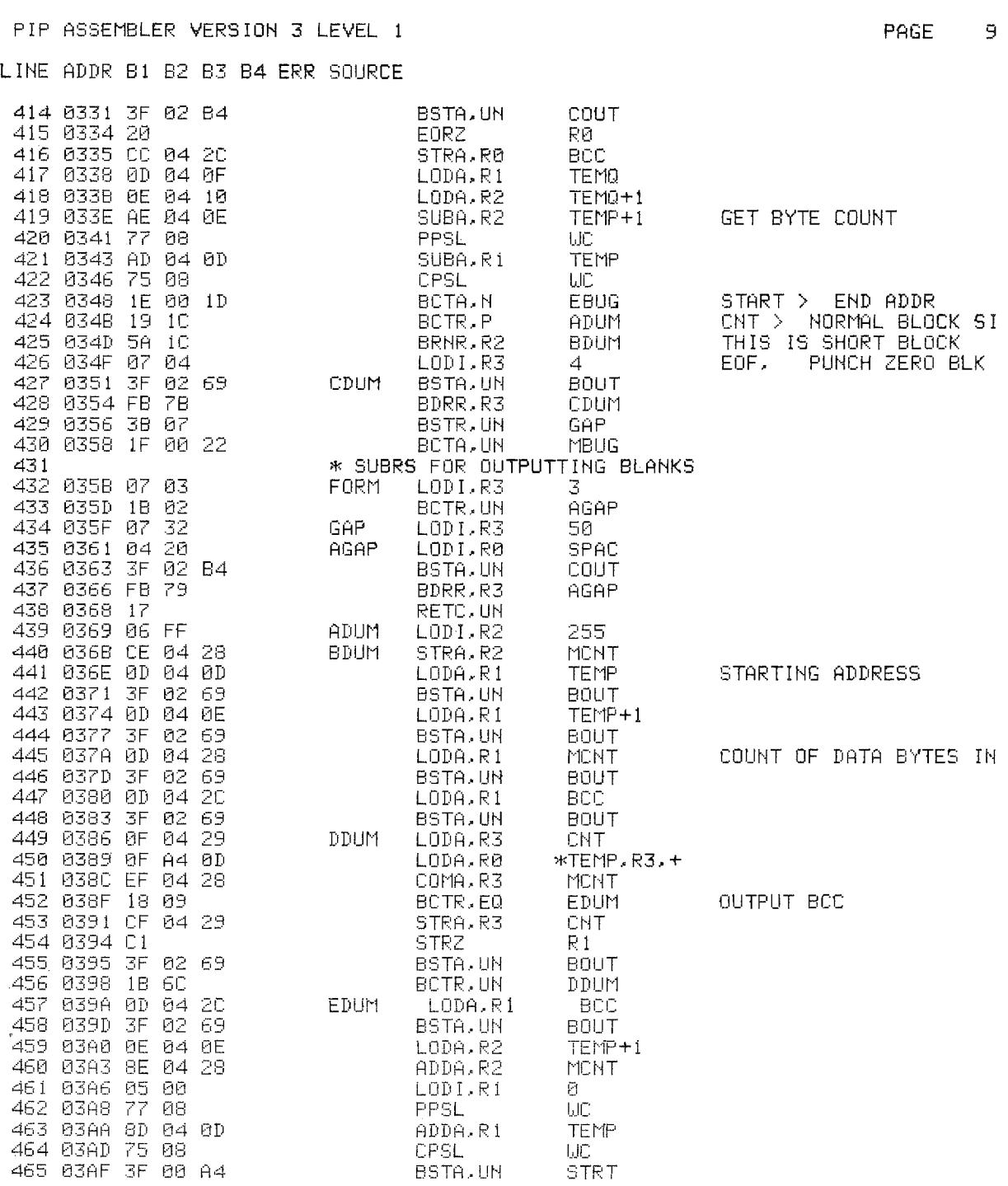

#### **signutics**

**M20** 

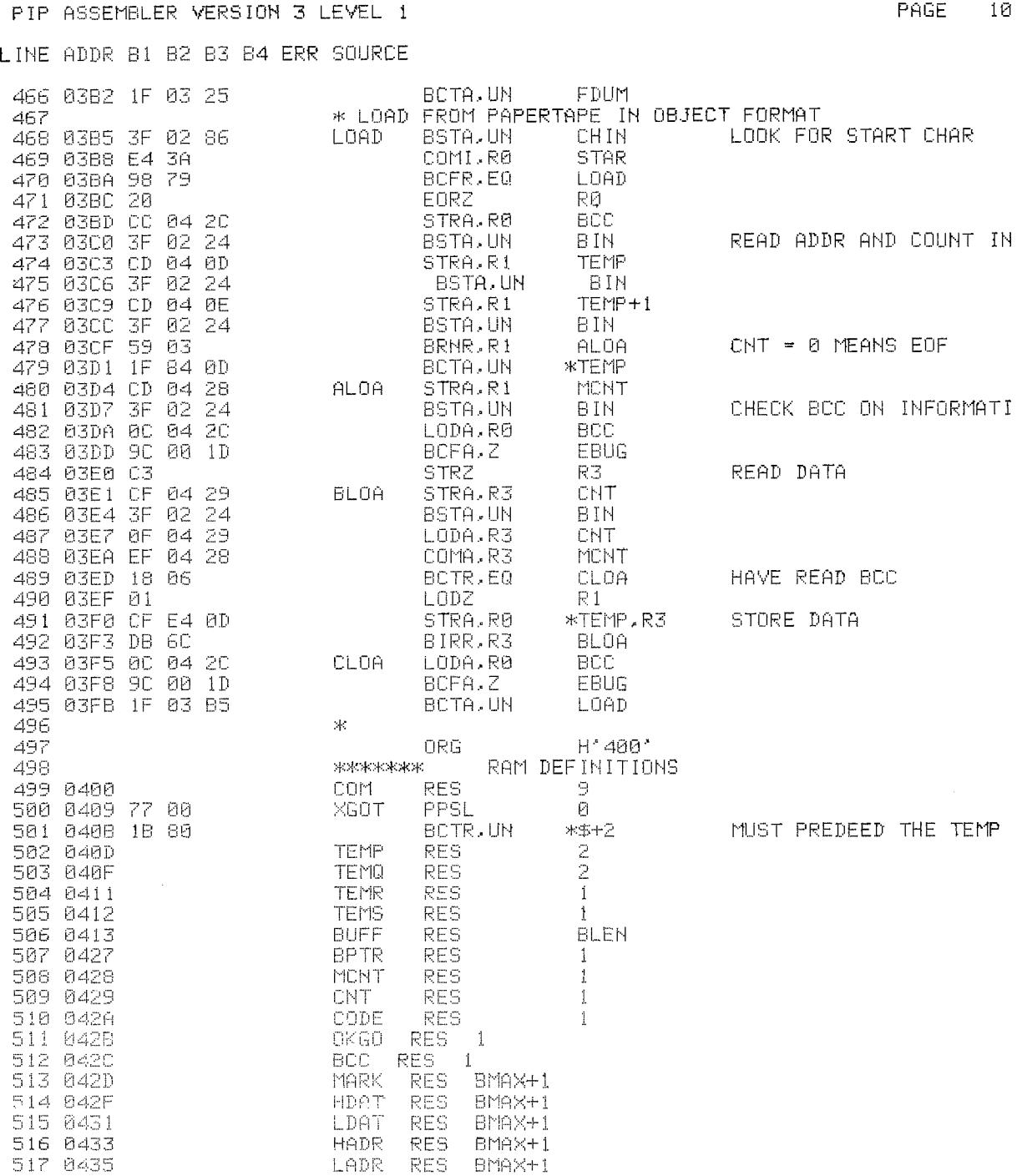

TAN SERTEN SERIKAN TARKI TARKI SERIKAN TARKAN TARKAN SERIKAN TARKAN TARKAN TARKAN TARKAN TERKAN TAN SERIKAN TA 

a a compression de compression de la compression de la compression de la compression de la compression de la compression de la compression de la compression de la compression de la compression de la compression de la compr

ARATIONS AND AN ANTIQUES RESOURCE A COMPRESS COMPRESSIONS INTELLECTIONS AND RESOURCE AND SECOND MARK AN ARABIG AN ARABIG AN ARABIG AN ARABIG AN ARABIG AN ARABIG AN ARABIG AN ARABIG AN ARABIG AN ARABIG AN ARABIG AN ARABIG A 

ika aktimi ting mena pang napat manatang kan mang tang tang mang mang mang nang nang nang nang tang n 

ANITE TELEVISIONIK KURLET ILI KURLET LELIKIONIK KURLETIK KURLETIK KURLET ILI KURLET TELEVISIONIK KURLET KURLET 

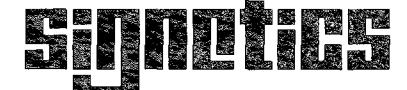

a subsidiary of U.S. Philips Corporation

Signetics Corporation PO. Box 9052 811 East Argues Avenue Sunnyvale, California 94086 Telephone 408/739-7700

Printed in USA April 1979